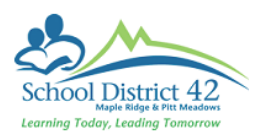

4

# Types of Widgets

Pages TT > Select your page

## Click on **Edit Page**

Drop and Drag the Widgets you wish to include in your page

# Banner – You can have multiple banners

# Click **Edit**

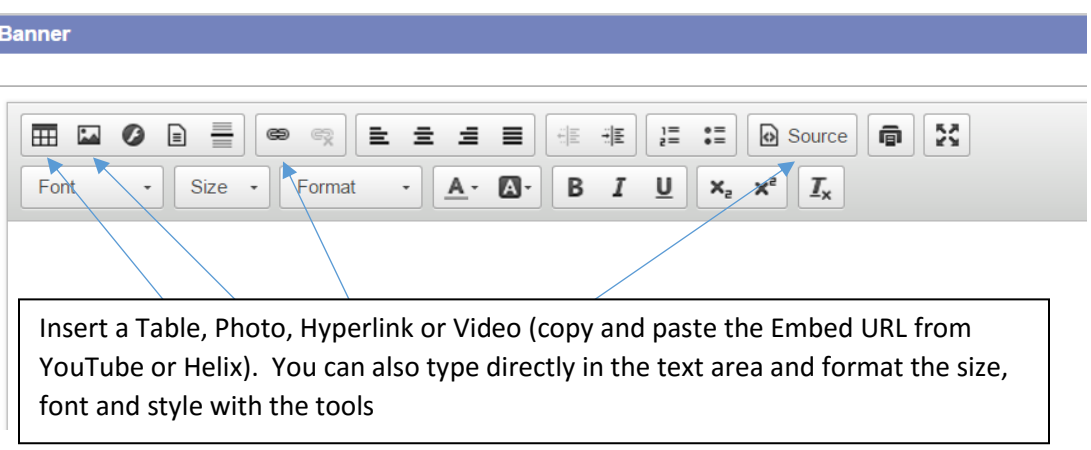

Blog – You can have multiple blogs, add text, videos and photos. New posts go on top and older posts go below

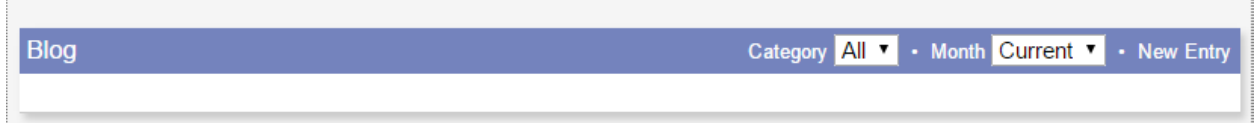

### Click **New Entry**

## Enter a Title

You can add Categories and the blog post will be searchable by those categories

You can also insert photos, videos, links and text (same as above)

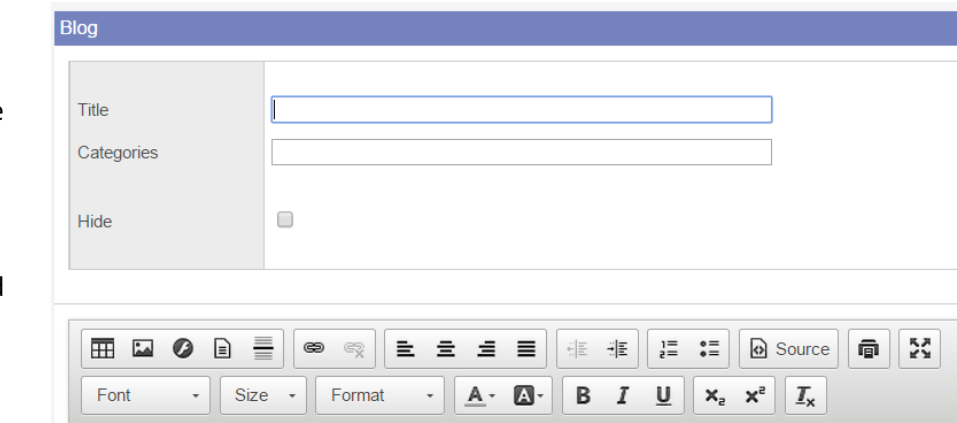

# Calendar – A calendar for display only (not editable)

# Forums – Area for discussion forums

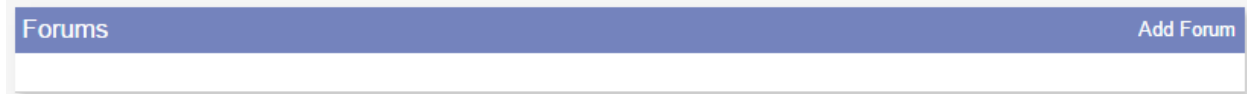

# Click on **Add Forum**

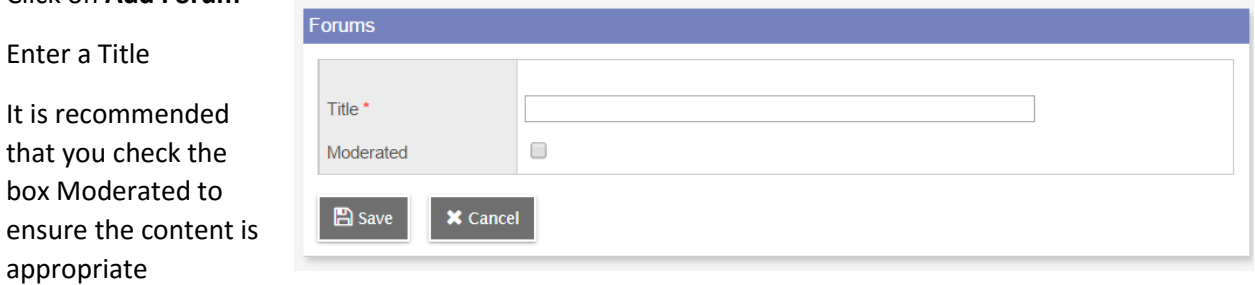

#### **Save**

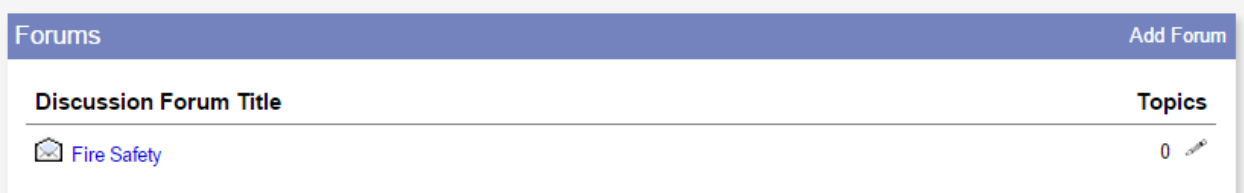

### Click on the Discussion Forum Title to start a discussion

# Click on **New Topic**

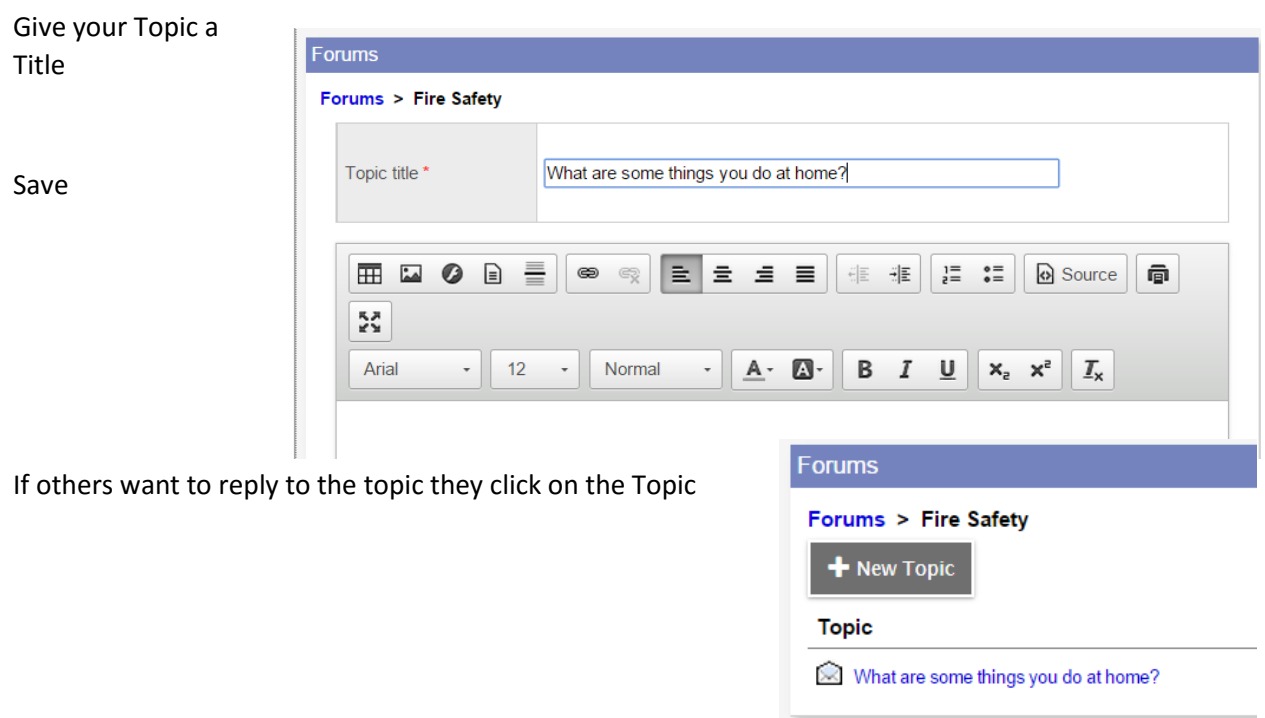

Then click on **Reply – Edit or Add Post**

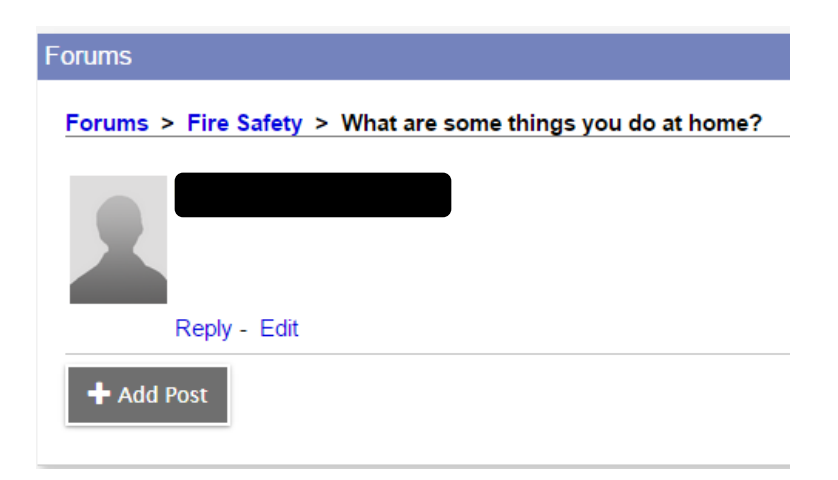

Group Resources – Resources that you wish to share with your group

Click on **Edit** Click on **Add** and select the type you would like to upload Enter the information in the pop up window Click **Save**

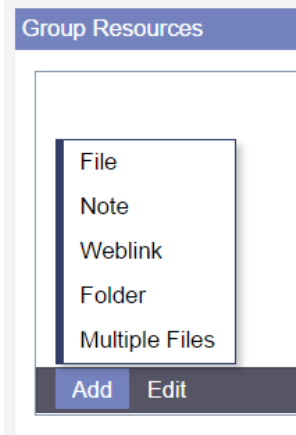

Submit Assignments – A place for your group members to submit assignments

When you create assignments in Gradebook and enter the dates for Online Submission, the assignment will show in your Submit Assignments widget for students to upload their assignments.

Survey – Create a survey for your group members

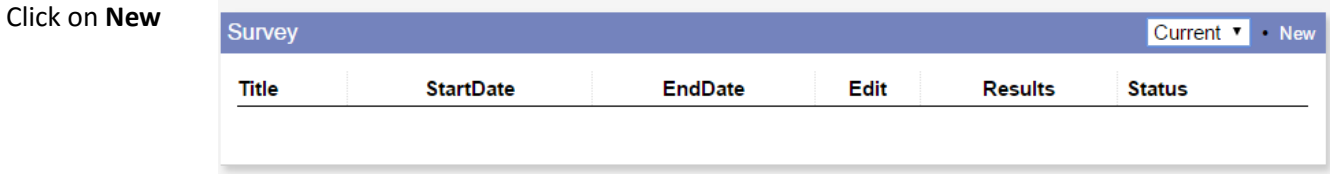

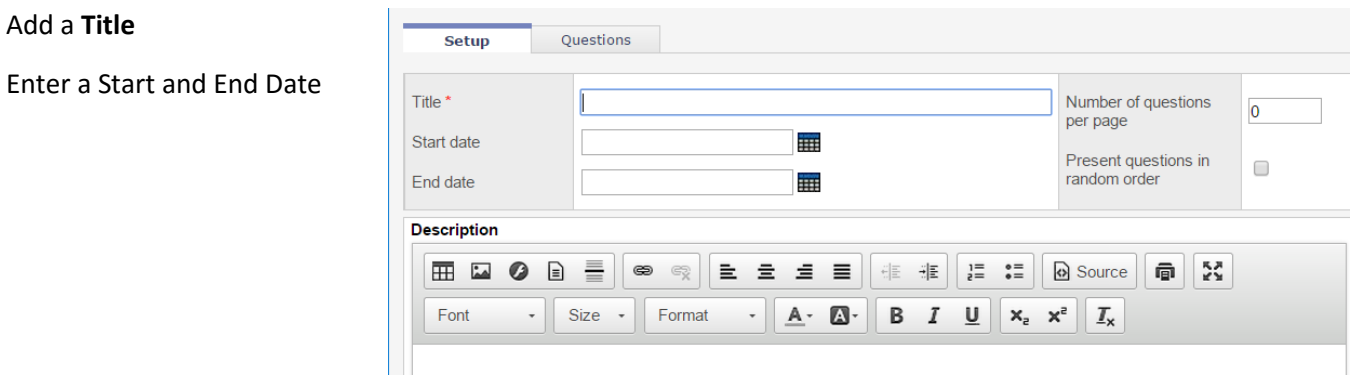

### Click on the **Questions** tab > **Add** button

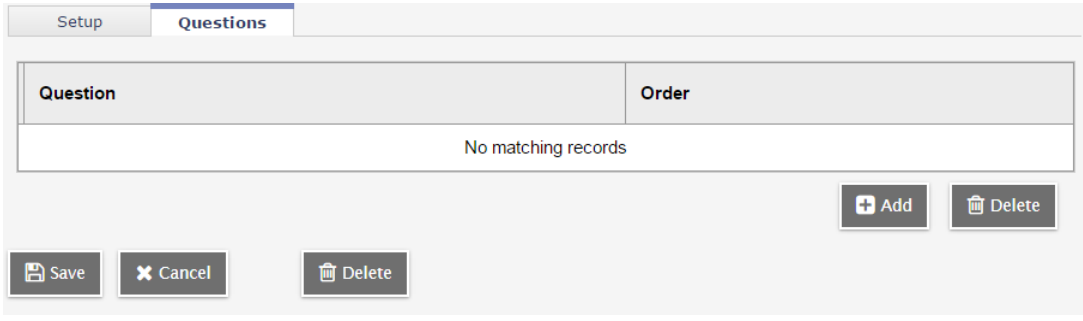

Select a Type of Question:

- Date A specific date
- Likert-Scale
- MC Multiple Choice (Radio Button select 1)
- MC (Dropdown) Multiple Choice (Dropdown select 1)
- MC (Select any) Multiple Choice (Checkboxes select any)
- OR Free Text/Essay
- SA Short Answer
- Time A specific time

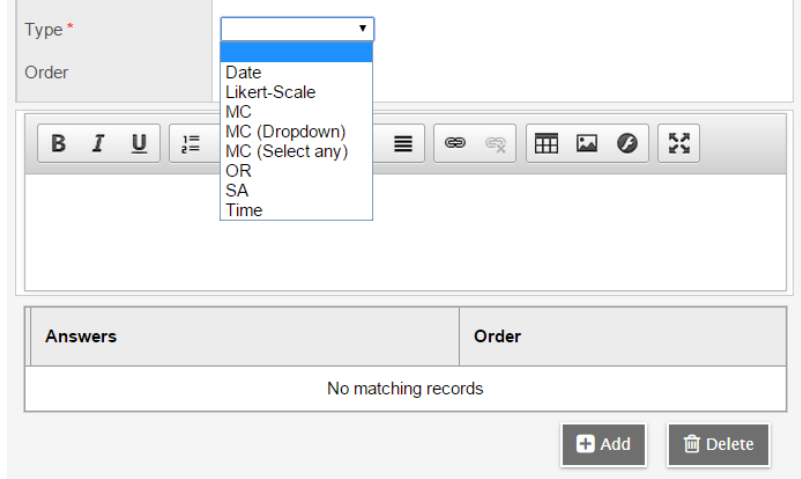

Type in your Question

Type in your Answers by clicking on the **Add** button

Click **Ok**

You can now add another Question

When you are done click the **Save** button

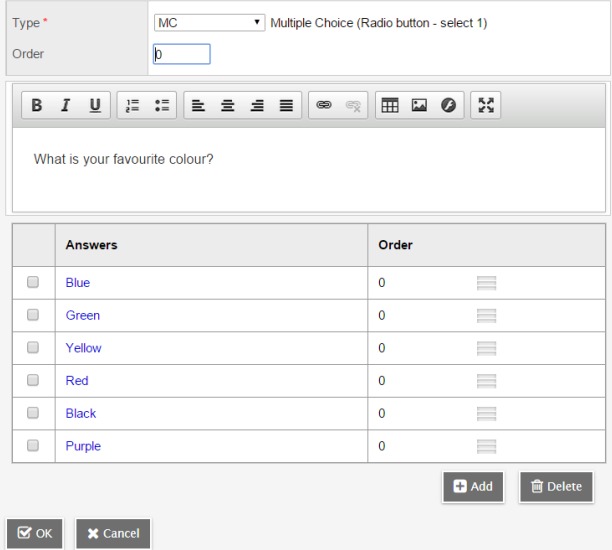

### To see your survey change Current to **All**

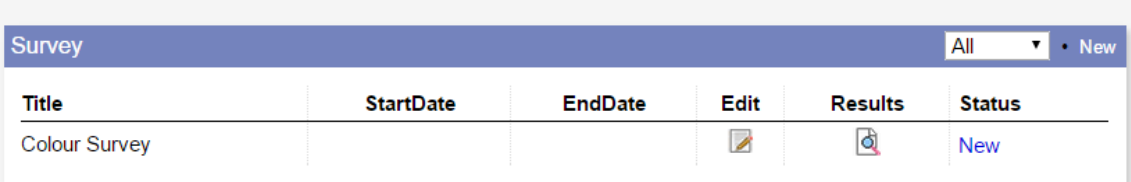

**Edit** – make changes to survey

**Results** – See who completed the survey

**Status** – New (Take the Survey) or Completed

Weather – This widget currently does not work

Websites – Add links to websites that can **only** be viewed by the page administrator